## Solution to Exercise 5: Data entry and validation

## **Key Point(s):**

- It should be routine that two persons work on data entry, and never one.
- The only and acceptable way to minimize data entry errors is to enter the data twice into two different files, and then compare the two files for discordances.
- Avoid using the mouse to move around fields during data entry, because the Check file cannot be applied to fields you skip by moving the mouse from one field to another.

## *Tasks:*

- *o Download the solution of Exercise 4 and save your* a\_ex04.epx *file as*  a ex05  $a$ .epx  $and$   $a$  ex05  $b$ .epx.
- *o Enter the 15 records using the* a\_ex05\_a.epx *file. After completing data entry, enter the same data again into the* a\_ex05\_b.epx *file.*
- *o After you have completed the two files, proceed to validation as explained here.*
- *o After ensuring that no record is missing in either file, export the*  $a_{\text{max}} = 0.5$  a. epx *file to a* a\_ex05\_f.epx *file, check out the discordances if any and correct them. This is your final dataset.*

## **Solution**

Depending on the errors you made, you will get an output like the following:

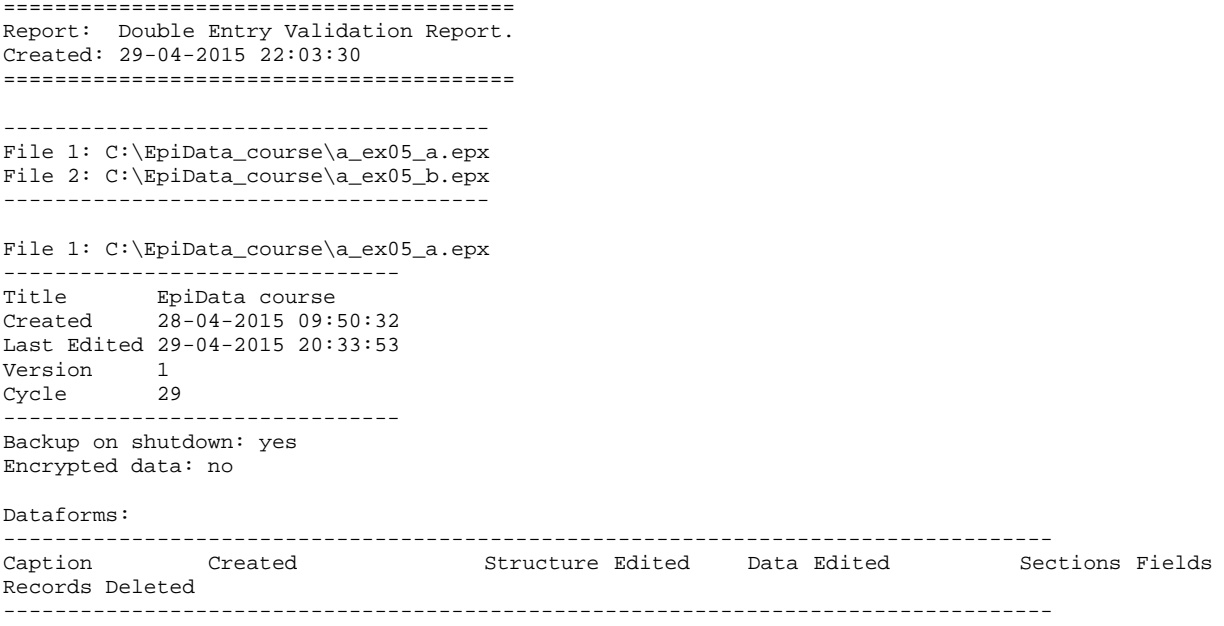

Microscopy lab 28-04-2015 09:50:32 29-04-2015 20:33:53 29-04-2015 20:33:53 2 17 15 0 ---------------------------------------------------------------------------------- ---------------------------------------------------------------------------------- Caption Fields in key ---------------------------------------------------------------------------------- Microscopy lab (serno:Laboratory serial number) + (regyy:Registration year) + (lab:Laboratory) ---------------------------------------------------------------------------------- ======================== DataForm: Microscopy lab ======================== -------------------------- Selections for validation: -------------------------- Options: ------------------------------- Selected ------------------------------- Ignore deleted records No Ignore missing records No Add result to field No<br>Case sensitive text No Case sensitive text ------------------------------- Key Fields: ---------- lab serno regyy ---------------- Compared Fields: --------------- id: Unique identifier regdd: Registration day regmm: Registration month sex: Examinee's sex age: Examinee's age in years reason: Reason for examination res1: Result of specimen 1 res1sc: Result of specimen 1 scanty res2: Result of specimen 2 res2sc: Result of specimen 2 scanty res3: Result of specimen 3 res3c: Result of specimen 3 scanty --------------------- Result of Validation: --------------------- Overview ------------------------------------------- Test Result ------------------------------------------- Records missing in main file 0<br>Records missing in duplicate file 0 Records missing in duplicate file 0<br>Non-unique records in main file 0 Non-unique records in main file  $0$ <br>Non-unique records in duplicate file  $0$ Non-unique records in duplicate file 0<br>Number of fields checked 12 Number of fields checked 12<br>Common records 15 Common records 15<br>Records with errors 1 Records with errors 1<br>Field entries with errors 1 Field entries with errors 1<br>Error percentage (#records) 6.67 Error percentage (#records) 6.67<br>Error percentage (#fields) 0.56 Error percentage (#fields) 0.56 ------------------------------------------- Datasets comparison: ----------------------------------- Main Dataset: Duplicate dataset: ----------------------------------- Record no: 5

Key Fields:  $lab = MI$  $J$ serno = 3302

regyy = 2003  $Compared Fields:$ <br> $sex = 2$  $sex = 1$ -----------------------------------

After making correction in the "F" file, your data should be correct, or are they not? While your final data file should be correct, there is still a slim chance that it has errors. How is this possible? If by chance the same error was entered in both files (which can happen particularly if the same person enters the data in both files), you will not be able to identify the error. For uniformity, you should overwrite your existing file with the  $a$  ex $05$  f.epx file that is provided with the solution.